# Web Programming Step by Step

#### Chapter 6 HTML Forms and Server-side Data

Except where otherwise noted, the contents of this presentation are Copyright 2009 Marty Stepp and Jessica Miller.

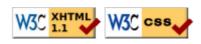

# 6.1: Form Basics

- 6.1: Form Basics
- 6.2: Form Controls
- 6.3: Submitting Data
- 6.4: Processing Form Data in PHP

# Web data

- most interesting web pages revolve around data
  - examples: Google, IMDB, Digg, Facebook, YouTube, Rotten Tomatoes
  - can take many formats: text, HTML, XML, multimedia
- many of them allow us to access their data
- some even allow us to submit our own new data
- most server-side web programs accept parameters that guide their execution

## Query strings and parameters (6.1.1)

#### URL?name=value&name=value...

http://example.com/student\_login.php?username=stepp&sid=1234567

- query string: a set of parameters passed from a browser to a web server
  - often passed by placing name/value pairs at the end of a URL
  - above, parameter username has value stepp, and sid has value 1234567
- PHP code on the server can examine and utilize the value of parameters

# HTML forms

| <ul> <li>form: a group of UI controls that accepts information from the user and sends the information to a web server</li> <li>forms use HTML UI controls (buttons, checkboxes, text fields, etc.)</li> <li>the information is sent to the server as a <b>query string</b></li> <li>JavaScript can be used to create</li> </ul> | Add Comments Here                                                                                                    |
|----------------------------------------------------------------------------------------------------|----------------------------------------------------------------------------------------------------|
| interactive controls (seen later)                                                                                                    | <ul> <li>✓ Value 1 ✓ Value 2 ✓ Value 3 ✓ Value 4</li> <li>✓ Value 1 ✓ Value 2 □ Value 3 □ Value 4 □ Value 5</li> <li>Submit Reset</li> </ul> |

# HTML form: <form> (6.1.2)

<form action="web service URL"> form controls </form>

• required action attribute gives the URL of the server web service that will process this form's data

#### Form example

| <form <="" action="http://www.go&lt;/th&gt;&lt;th&gt;ogle com/search" th=""><th>&gt;</th></form> | >                |        |
|--------------------------------------------------------------------------------------------------|------------------|--------|
| <pre><div>   Let's search Google:     <input name="q"/></div></pre>                              | ogie.com/ search |        |
| <pre></pre>                                                                                      |                  |        |
|                                                                                                  |                  | HIML   |
| Let's search Google:                                                                             | Submit Query     | output |

• should wrap the form's controls in a block element such as div

# Form controls: <input>

| <input <b=""/> typ | e="text" name="q" value="Colbert Report" /> |        |
|--------------------|---------------------------------------------|--------|
| <input <b=""/> typ | e="submit" value="Booyah!" />               | HTML   |
|                    |                                             |        |
| Colbert Report     | Booyah!                                     | output |

- input element is used to create many UI controls • an inline element that MUST be self-closed
- name attribute specifies name of query parameter to pass to server
- type can be button, checkbox, file, hidden, password, radio, reset, submit, text, ...
- value attribute specifies control's initial text

# 6.2: Form Controls

- 6.1: Form Basics
- 6.2: Form Controls
- 6.3: Submitting Data
- 6.4: Processing Form Data in PHP

# Text fields: <input> (6.2.1)

```
<input type="text" size="10" maxlength="8" /> NetID<br />
<input type="password" size="16" /> Password
<input type="submit" value="Log In" />
NetID
Password Log In
Output
```

- input attributes: disabled, maxlength, readonly, size, value
- size attribute controls onscreen width of text field
- maxlength limits how many characters user is able to type into field

#### Text boxes: <textarea> (6.2.2)

a multi-line text input area (inline)

| <textarea <="" rows="" th="">&lt;th&gt;4" cols="20"&gt;&lt;/th&gt;&lt;/tr&gt;&lt;tr&gt;&lt;td&gt;Type your comment&lt;br&gt;</textarea> <td>ts here. HTML</td> | ts here. HTML |
|----------------------------------------------------------------------------------------------------|---------------|
| Type your comments<br>here.                                                                                                    |               |
|                                                                                                    | output        |

- initial text is placed inside textarea tag (optional)
- required rows and cols attributes specify height/width in characters
- optional readonly attribute means text cannot be modified

# Checkboxes: <input> (6.2.3)

yes/no choices that can be checked and unchecked (inline)

| <input <b=""/> ty                                                                                               | <b>ype="checkbox</b> " name="lettuce" /> Lettuce                       |      |
|----------------------------------------------------------------------------------------------------|------------------------------------------------------------------------|------|
| <input th="" ty<=""/> <th><pre>ype="checkbox" name="tomato" checked="checked" /&gt; Tomato</pre></th> <th></th> | <pre>ype="checkbox" name="tomato" checked="checked" /&gt; Tomato</pre> |      |
| <input th="" ty<=""/> <th><pre>ype="checkbox" name="pickles" /&gt; Pickles</pre></th> <th>HTML</th>             | <pre>ype="checkbox" name="pickles" /&gt; Pickles</pre>                 | HTML |
|                                                                                                    |                                                                        |      |
| □ Lettuce □ Tomato □ Pickles Submit Query output                                                                |                                                                        |      |

- none, 1, or many checkboxes can be checked at same time
- when sent to server, any checked boxes will be sent with value on:

o http://webster.cs.washington.edu/params.php?tomato=on&pickles=on

• use checked="checked" attribute in HTML to initially check the box

# Radio buttons: <input> (6.2.4)

sets of mutually exclusive choices (inline)

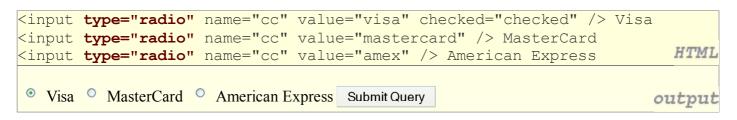

- grouped by name attribute (only one can be checked at a time)
- must specify a value for each one or else it will be sent as value on

# Text labels: <label> (6.2.5)

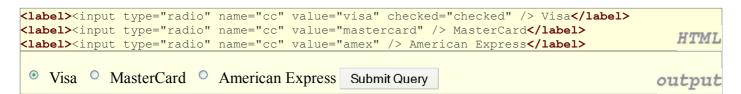

- associates nearby text with control, so you can click text to activate control
- can be used with checkboxes or radio buttons
- label element can be targeted by CSS style rules

# Drop-down list: <select>, <option> (6.2.6)

menus of choices that collapse and expand (inline)

| <pre><select name="favoritecharacter"></select></pre> |        |
|-------------------------------------------------------|--------|
| <pre><option>Jerry</option></pre>                     |        |
| <pre><option>George</option></pre>                    |        |
| <pre><option>Kramer</option></pre>                    |        |
| <pre><option>Elaine</option></pre>                    |        |
|                                                       | HTML   |
|                                                       |        |
| Jerrv Submit Query                                    | output |

- option element represents each choice
- select optional attributes: disabled, multiple, size
- may need to specify a value for each option on IE6

# Using <select> for lists

| <pre><select multiple="multiple" name="favoritecharacter[]" size="3">     <option>Jerry</option>     <option>George</option></select></pre> |        |
|----------------------------------------------------------------------------------------------------|--------|
| <pre><option>Kramer</option> <option>Elaine</option> <option selected="selected">Newman</option>  </pre>                                    |        |
| Kramer<br>Elaine<br>Newman Submit Query                                                                                                    | output |

- optional multiple attribute allows selecting multiple items with shift- or ctrl-click o must declare parameter's name with [] if you allow multiple selections
- option tags can be set to be initially selected

#### **Option groups: <optgroup>**

| <pre><select name="favoritecharacter"></select></pre>     |                 |
|-----------------------------------------------------------|-----------------|
| <pre><optgroup label="Major Characters"></optgroup></pre> |                 |
| <pre><option>Jerry</option></pre>                         |                 |
| <pre><option>George</option></pre>                        |                 |
| <pre><option>Kramer</option></pre>                        |                 |
| <pre><option>Elaine</option></pre>                        |                 |
|                                                           |                 |
| <pre><optgroup label="Minor Characters"></optgroup></pre> |                 |
| <pre><option>Newman</option></pre>                        |                 |
| <pre><option>Susan</option></pre>                         |                 |
|                                                           | 11/773/77       |
|                                                           | <b>H114L</b>    |
|                                                           |                 |
| Jerry Submit Query                                        | out <u>p</u> ut |

• What should we do if we don't like the bold italic?

## Reset buttons (6.2.7)

```
Name: <input type="text" name="name" /> <br />
Food: <input type="text" name="meal" value="pizza" /> <br />
<label>Meat? <input type="checkbox" name="meat" /></label> <br />
Kinput type="reset" />
Name:
Food: pizza
Meat?
Reset SubmitQuery
Output
```

- when clicked, returns all form controls to their initial values
- specify custom text on the button by setting its value attribute

# Grouping input: <fieldset>, <legend> (6.2.8)

groups of input fields with optional caption (block)

| <fieldset></fieldset>                                                     |        |  |
|---------------------------------------------------------------------------|--------|--|
| <pre><legend>Credit cards:</legend></pre>                                 |        |  |
| <pre><input checked="checked" name="cc" type="radio" value="visa"/></pre> | Visa   |  |
| <input <b=""/> type="radio" name="cc" value="mastercard" /> MasterCard    |        |  |
| <input <b=""/> type="radio" name="cc" value="amex" /> American Express    |        |  |
| HTML                                                                      |        |  |
|                                                                           |        |  |
| Credit cards:                                                             |        |  |
| • Visa • MasterCard • American Express                                    |        |  |
| visu Mustercuru American Express                                          |        |  |
| Submit Query                                                              | output |  |

• fieldset groups related input fields; legend supplies an optional caption

#### **Common UI control errors**

- "I changed the checkbox's checked property, the textarea's inner text, the text box's value ... but when I refresh, the page doesn't reflect this change!"
  - By default, when you refresh a page in your browser, it leaves the previous values in all UI controls
  - it does this in case you were filling out a long form and needed to refresh it, but didn't want it to clear out all the info you'd entered
  - $\circ\,$  if you want it to clear out all UI controls' state and values, you must do a full refresh
    - Firefox: Shift-Ctrl-R
    - Mac: Shift-Command-R

# Styling form controls (6.2.9)

| <pre>element[attribute="value"] {     property : value;     property : value;      property : value;</pre> |        |
|----------------------------------------------------------------------------------------------------|--------|
| }                                                                                                    | CSS    |
| <pre>input[type="text"] {    background-color: yellow;    font-weight: bold;</pre>                         |        |
| }                                                                                                    | CSS    |
| Borat                                                                                                    | output |

- attribute selector: matches only elements that have a particular attribute value
- useful for controls because many share the same element (input)

# **Styling Text Boxes**

<textarea rows="3" cols="40"></textarea>

```
body { height: 100%; }
textarea {
    position: absolute;
    width: 50%;
    height: 15%;
```

- XHTML validator requires rows and cols on a textarea
- if you want a textarea at a specific width/height in pixels or %, you must specify rows/cols in the XHTML *and* width/height in the CSS
  - the rows/cols will be ignored but must be there anyway...
  - sometimes specifying a height on the page's body helps
  - sometimes using absolute/fixed positioning on the textarea helps

HTML

JS

# 6.3: Submitting Data

- 6.1: Form Basics
- 6.2: Form Controls
- 6.3: Submitting Data
- 6.4: Processing Form Data in PHP

# Problems with submitting data

```
<label><input type="radio" name="cc" /> Visa</label>
<label><input type="radio" name="cc" /> MasterCard</label> <br />
Favorite Star Trek captain:
<select name="startrek">
        <option>James T. Kirk</option>
        <option>Jean-Luc Picard</option>
</select> <br />
```

Visa
 MasterCard
 Favorite Star Trek captain: James T. Kirk
 Submit Query

- the following form may look correct, but when you submit it...
- [cc] => on, [startrek] => Jean-Luc Picard

HTML

output

#### The value attribute

<label><input type="radio" name="cc" value="visa" /> Visa</label> <label><input type="radio" name="cc" value="mastercard"/> MasterCard</label> <br /> Favorite Star Trek captain: <select name="startrek"> <option value="kirk">James T. Kirk</option> <option value="picard">Jean-Luc Picard</option> </select> <br />

Visa
 MasterCard
 Favorite Star Trek captain: James T. Kirk
 Submit Query

output

HTML

- value attribute controls what will be submitted if a control is selected
- [cc] => visa, [startrek] => picard

# URL-encoding (6.3.1)

- certain characters are not allowed in URL query parameters:
   o examples: " ", "/", "=", "&"
- when passing a parameter that contains one of these, it is URL-encoded
   "Marty's cool!?" → "Marty%27s+cool%3F%21"
- you don't usually need to worry about this:
  - the browser automatically URL-encodes parameters before sending them
  - PHP scripts that accept query parameters automatically URL-decode them
  - ... but occasionally the weird encoded version does pop up (e.g. when debugging in Firebug)

# Hidden input parameters (6.3.2)

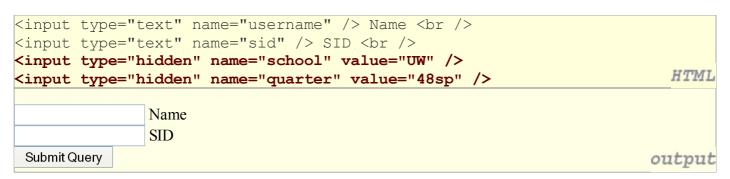

- an invisible parameter that is still passed to the server when form is submitted
- useful for passing on additional state that isn't modified by the user

## Submitting data to a web server

- though web browsers mostly retrieve data from servers, sometimes they also want to send new data onto the server
  - Hotmail: Send a message
  - Flickr: Upload a photo
  - Google Calendar: Create an appointment
- the data is sent in HTTP requests to the server
  - with HTML forms
  - with Ajax (seen later)
- the data is placed into the request as parameters

# HTTP GET vs. POST requests (6.3.3)

- GET : asks a server for a page or data
  - o if request has parameters, they are sent in the URL as a query string
- **POST** : submits data to a web server and retrieves the server's response
  - if request has parameters, they are embedded in the request packet, not the URL
- For submitting data, a POST request is more appropriate than a GET
  - GET requests embed their parameters in their URLs
  - URLs are limited in length (~ 1024 characters)
  - URLs cannot contain special characters without encoding
  - private data in a URL can be seen or modified by users

## Form POST example

```
<form action="http://foo.com/app.php" method="post">
    <div>
        Name: <input type="text" name="name" /> <br />
        Food: <input type="text" name="meal" /> <br />
        <label>Meat? <input type="checkbox" name="meat" /></label> <br />
        <input type="submit" />
        <div>
        </form>
        HTML
Name:
Food:
Meat? □
Submit Query
        Output
```

# Uploading files (6.3.4)

| <pre><form <="" action="http://webster.cs.washington.edu/params.php" pre=""></form></pre> |  |
|-------------------------------------------------------------------------------------------|--|
| method="post" enctype="multipart/form-data">                                              |  |
| Upload an image as your avatar:                                                           |  |
| <input name="avatar" type="file"/>                                                        |  |
| <input type="submit"/>                                                                    |  |
|                                                                                           |  |
|                                                                                           |  |
| Upload an image as your avatar: Browse Submit Query                                       |  |

output

• add a file upload to your form as an input tag with type of file

- must also set the enctype attribute of the form
- it makes sense that the form's request method must be post (an entire file can't be put into a URL!)
- form's enctype (data encoding type) must be set to multipart/form-data or else the file will not arrive at the server

# 6.4: Processing Form Data in PHP

- 6.1: Form Basics
- 6.2: Form Controls
- 6.3: Submitting Data
- 6.4: Processing Form Data in PHP

# "Superglobal" arrays (6.4.1)

• PHP **superglobal** arrays (global variables) contain information about the current request, server, etc.:

| Array                 | Description                                      |
|-----------------------|--------------------------------------------------|
| \$_GET,\$_POST        | parameters passed to GET and POST requests       |
| \$_REQUEST            | parameters passed to any type of request         |
| \$_SERVER, \$_ENV     | information about the web server                 |
| \$_FILES              | files uploaded with the web request              |
| \$_SESSION, \$_COOKIE | "cookies" used to identify the user (seen later) |

• These are special kinds of arrays called **associative arrays**.

# Associative arrays (6.4.1)

```
$blackbook = array();
$blackbook["marty"] = "206-685-2181";
$blackbook["stuart"] = "206-685-9138";
...
print "Marty's number is " . $blackbook["marty"] . ".\n"; PHP
```

- associative array (a.k.a. map, dictionary, hash table) : an array that uses non-integer indexes
- associates a particular index "key" with a value
   key "marty" maps to value "206-685-2181"
- syntax for embedding an associative array element in interpreted string:

| print | "Marty's | number | is | <pre>{\$blackbook['marty']}.\n";</pre> | PHP |
|-------|----------|--------|----|----------------------------------------|-----|
|-------|----------|--------|----|----------------------------------------|-----|

# Creating an associative array

| <pre>\$name = array(); \$name["key"] = value;</pre>           |     |
|---------------------------------------------------------------|-----|
| •••                                                           |     |
| <pre>\$name["key"] = value;</pre>                             | PHP |
|                                                               |     |
| <pre>\$name = array(key =&gt; value,, key =&gt; value);</pre> | PHP |
|                                                               |     |
| <pre>\$blackbook = array("marty" =&gt; "206-685-2181",</pre>  |     |
| "stuart" => "206-685-9138",                                   |     |
| "jenny" => "206-867-5309");                                   | PHP |

• an associative array can be declared either initially empty, or with a set of predeclared key/value pairs

#### Printing an associative array

#### print r(\$blackbook);

```
Array
```

(

```
[jenny] => 206-867-5309
[stuart] => 206-685-9138
[marty] => 206-685-2181
```

output

PHP

- print\_r function displays all keys/values in the array
- var dump function is much like print r but prints more info
- unlike print, these functions require parentheses

## Associative array functions

```
if (isset($blackbook["marty"])) {
   print "Marty's phone number is {$blackbook['marty']}\n";
} else {
   print "No phone number found for Marty Stepp.\n";
}
```

- isset, array\_key\_exists : whether the array contains value for given key
- array\_keys, array\_values : list of all keys or all values in the array
- asort, arsort : sorts by value, in normal or reverse order
- ksort, krsort : sorts by key, in normal or reverse order

#### foreach loop and associative arrays

| <pre>foreach (\$blackbook as \$key =&gt; \$value) {     print "\$key's phone number is \$value\n"; }</pre> | PHP    |
|----------------------------------------------------------------------------------------------------|--------|
| jenny's phone number is 206-867-5309                                                                       |        |
| stuart's phone number is 206-685-9138                                                                      |        |
| marty's phone number is 206-685-2181                                                                       | output |

- both the key and the value are given a variable name
- the elements will be processed in the order they were added to the array

PHP

#### Query parameters: **\$\_REQUEST** (6.4.2)

```
$user_name = $_REQUEST["username"];
$student_id = (int) $_REQUEST["sid"];
$eats_meat = FALSE;
if (isset($_REQUEST["meat")) {
    $eats_meat = TRUE;
}
```

PHP

PHF

output

- \$\_REQUEST ["parameter name"] returns param's value as a string
- if no such parameter was passed, you'll get a warning when trying to access it; test for this with isset

#### Form response pages

```
<?php
$name = $_REQUEST["name"];
$email = $_REQUEST["emailaddress"];
...
print("Thank you, $name, for creating
an account with address $email.\n");
?>
```

Thank you, Marty, for creating an account with address foo@bar.com.

- users expect an HTML response page when they submit forms
- the above code is not a complete page...

#### **Embedded PHP and response pages**

```
<?php
$name = $ REQUEST["name"];
$email = $ REQUEST["emailaddress"];
?>
<!DOCTYPE html PUBLIC "-//W3C//DTD XHTML 1.1//EN"
 "http://www.w3.org/TR/xhtml11/DTD/xhtml11.dtd">
<html xmlns="http://www.w3.org/1999/xhtml">
  <head><title>Account Creation</title></head>
  <body>
    <h1>New account created.</h1>
    Thank you, <?= $name ?>, for creating an
      account with address <?= $email ?>.
    </body>
</html>
```

• expression blocks get rid of print statement in previous example

#### **Example: Exponents**

```
<?php
$base = $ REQUEST["base"];
$exp = $ REQUEST["exponent"];
$result = pow($base, $exp);
?>
<?= $base ?> ^ <?= $exp ?> = <?= $result ?>

PHP
http://example.com/exponent.php?base=3&exponent=4
3 ^4 = 81
```

PHP

#### **Example: Print all parameters**

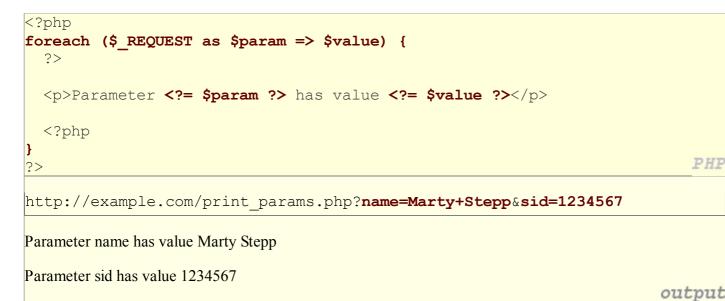

## **GET or POST?**

```
if ($_SERVER["REQUEST_METHOD"] == "GET") {
    # process a GET request
    ...
} elseif ($_SERVER["REQUEST_METHOD"] == "POST") {
    # process a POST request
    ...
}
```

- some PHP web services process both GET and POST requests
- can find out which kind of request we are currently processing by looking at the "REQUEST\_METHOD" key of the global \$\_SERVER array

# Processing an uploaded file in PHP (6.4.3)

- uploaded files are placed into global array \$ FILES, not \$ REQUEST
- each element of *\$\_*FILES is itself an associative array, containing:
  - $\circ\,$  name the local filename that the user uploaded
  - o type the MIME type of data that was uploaded, such as image/jpeg
  - $\circ\,\, {\tt size}$  file's size in bytes
  - tmp name a filename where PHP has temporarily saved the uploaded file
    - to permanently store the file, move it from this location into some other file

# **Uploading details**

| <input name="avatar" type="file"/> |                |        |  |  |  |  |  |  |
|------------------------------------|----------------|--------|--|--|--|--|--|--|
|                                    |                |        |  |  |  |  |  |  |
| Brow                               | e Submit Query | output |  |  |  |  |  |  |

- example: if you upload borat.jpg as a parameter named avatar,
  - o \$ FILES["avatar"]["name"] will be "borat.jpg"
  - o \$ FILES["avatar"]["type"] will be "image/jpeg"
  - o \$\_FILES["avatar"]["tmp\_name"] will be something like "/var/tmp /phpZtR4TI"

# **Processing uploaded file, example**

```
$username = $_REQUEST["username"];
if (is_uploaded_file($_FILES["avatar"]["tmp_name"])) {
    move_uploaded_file($_FILES["avatar"]["tmp_name"], "$username/avatar.jpg");
    print "Saved uploaded file as $username/avatar.jpg\n";
} else {
    print "Error: required file not uploaded";
}
```

- functions for dealing with uploaded files:
  - is\_uploaded\_file(*filename*)
    returns TRUE if the given filename was uploaded by the user
    move uploaded file(*from, to*)
    - moves from a temporary file location to a more permanent file
- proper idiom: check is uploaded file, then do move uploaded file